# **USER MANUAL**

## **MNI HMI EDID learner/simulator**

# **HD-EDID**

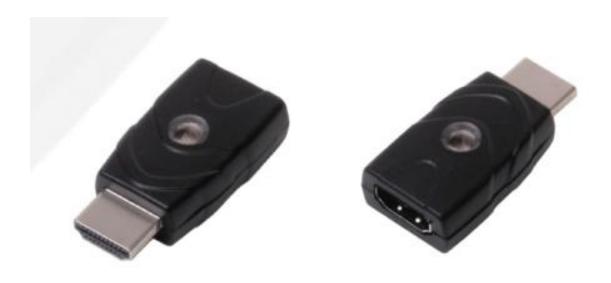

Version: V2.0.1

#### 1. Product Introduction

It's an HDMI EDID simulator/learner, it can study the display model and save it. It solves the no image, wrong resolution and so on issues which caused by the wrong EDID.

#### 2. Features

- Supports HDMI 1.4, 1.4 and below versions
- Resolutions up to 1080p@60Hz
- ♦ HDCP compliant
- Supports 3D,Deep Color,CEC
- Support Dolby True HD and DTS HD Master Audio.
- LED indicator(Green/blue)
- ❖ Built-in one common EDID
- Supports bi-directional installation, either on the source side or the display side
- No need extra power supply

### 3. Connection and operation

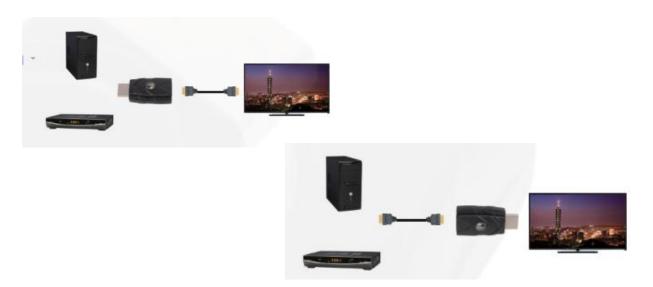

#### **EDID** learning:

Means to learn and save the display model number to to this EDID learner.

#### **EDID Simulating:**

Simulating the display EDID information to assure the perfect resolution

EDID learning is to cover the previous EDID(it only can save one EDID information)

Installation:

Have the HDMI EDID learner connect to the sources first, then connect to the display.

No need extra power supply.

LED Green indicator: means the internal/saved EDID

LED blue indicator: Means the external EDID

**Learning the External EDID:** 

Step1. Have the HDMI EDID learner connected to the display with an HDMI cable,

then the EDID simulator connect to the source directly:

TV/display—HDMI cable—EDID learner/simulator—Laptop/DVD player

Step2. After the above connection, the green indicator will light up for2 seconds and

flash, meanwhile need to disconnect the HDMI cable from EDID simulator, then

reconnect the HDMI cable and the EDID simulator when the blue indicator is still

flashing(around 10s), when the blue indicator light up, it means the external EDID

learning completely and saved the EDID:

Display—HDMI Cable—EDID learner—Sources connected—Green indicator

flashing(2s)—Disconnect HDMI Cable and EDID learner—Blue indicator flashing(10s)

—Reconnect the HDMI Cable and EDID learner when blue indicator is still flashing—

Blue indicator light up

Recover preset/saved EDID:

Step1. Have the HDMI EDID learner connected to the display with an HDMI cable,

then the EDID simulator connect to the source directly:

TV/display—HDMI cable—EDID learner/simulator—Laptop/DVD player

Step2. After the above connection, the green indicator will light up for2 seconds and

flash, meanwhile need to disconnect the HDMI cable from EDID simulator, then NO

NEED TO reconnect the HDMI cable and the EDID simulator when the blue indicator

is flashing, wait around 10s until the Green indicator light up, it means the

internal/saved EDID recover completely.

Display—HDMI Cable—EDID learner—Sources connected—Green indicator

flashing(2s)—Disconnect HDMI Cable and EDID learner—Blue indicator flashing(10s)

—NO NEED TO Reconnect the HDMI Cable and EDID learner—Wait for around 10s

—Green indicator light up

# 4. Specification

| Model                 | HD-EDID                |
|-----------------------|------------------------|
| Name                  | EDID learner/simulator |
| Input                 | HDMI port(male)        |
| Output                | HDMI port(female)      |
| LED indicator         | Screen/ Blue light     |
| Power Supply          | By HDMI                |
| Dimension (WxHxD)     | 41*23*12mm             |
| Weight                | 20kg                   |
| Operating Temperature | -10凫 to 50凫            |
| Storage Temperature   | -25凫 to 55凫            |